# Instructies complicatieregistratie en aanleveren LROI

*De complicaties die gerelateerd zijn aan een gewrichtsprothese worden opgenomen in de LROI. Aangezien er verschillende Ziekenhuis-Informatie-Systemen (ZIS) worden gebruikt in de Nederlandse ziekenhuizen, is uniformering van de complicatieregistratie en herinrichten van het EPD nodig om tot een landelijk complicatieregistratie te komen.*

# Complicatieregistratiesysteem in EPD-systeem

De complicaties zijn ingedeeld in lagen, waarbij de lokalisatie en de pathologie van de complicatie is losgetrokken. De nieuwe lijst is opgebouwd in 4 lagen:

- 1. Indeling locatie
- 2. Omschrijving van locatie
- 3. Indeling van aard complicatie
- 4. Omschrijving van aard complicatie

De locaties zijn onderverdeeld in de volgende groepen (laag 1):

- Wervelkolom en bekken
- Hoofd en hals
- Romp (borst en buik)
- Bovenste extremiteit
- Onderste extremiteit
- Organen en algehele locaties
- Systemische complicaties (geen locatie selecteren)

De complicaties zijn ingedeeld als volgt (laag 3):

- Wondcomplicaties
- Spier- en peescomplicaties
- Gewrichtscomplicaties
- Kraakbeen complicaties
- Ossale complicaties
- Prothese gerelateerde complicaties
- Neurologische complicaties
- Vasculaire complicaties
- Diverse complicaties
- Algemene complicaties

Middels enkele klikken klapt het menu zich uit en kan de juiste complicatie gevonden worden. Naast het keuzesysteem kan de complicatie ook gevonden worden via een zoekbalk door het intypen van zoektermen.

#### **Teller en noemer**

Om resultaten te kunnen analyseren is het bepalen van 'geen complicatie' noodzakelijk. De noemer van de complicatieregistratie wordt gevormd door alle patiënten die zijn opgenomen onder verantwoordelijkheid van Orthopedie, dan wel zijn geopereerd met een chirurg als eerste operateur. De patiënten bij wie de medisch specialist een complicatie heeft geconstateerd vormen 'de teller' van de complicatieregistratie. Automatische registratie van 'geen complicatie' wordt niet aanbevolen. De controle ligt bij de specialist. Om de registratie makkelijker te maken worden overzichten beschikbaar gesteld.

#### **Ernst als gevolg van een complicatie**

De ernst van de complicatie wordt vastgelegd middels classificatie en heeft een schaal van 0 t/m 9. Met 0 geen gezondheidsnadeel – 4 dood en 9 onbeoordeelbaar.

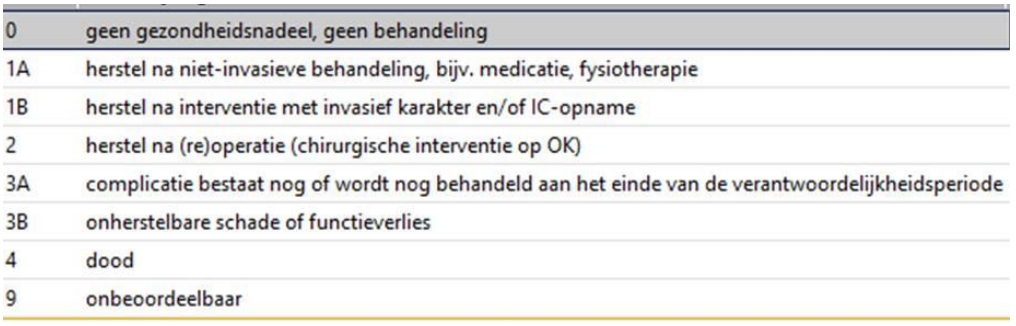

**Figuur 1 Ernstschaal als gevolg van een complicatie (standaardcontent ChipSoft/HiX)**

#### **Reminder – factor tijd**

Een automatische reminder kan hulp bieden bij de registratie van een complicatie. Mogelijke optie: een melding/order die op de werklijst komt als na 3 - 6 maanden na uitvoeren van een operatie geen complicatie is gekoppeld. In principe wordt de factor tijd buiten beschouwing gelaten. Wanneer een complicatie herleidbaar is tot een ingreep/behandeling, dient deze geregistreerd te worden. De commissie kwaliteit van de NOV adviseert om tenminste de termijn van 90 dagen/ 3 maanden aan te houden. Daarnaast is het advies om, tenminste, na 12 maanden alle complicaties te evalueren (intern). Met als uitgangspunt dat er intern gekeken wordt waar er mogelijk ruimte voor verbetering is om het aantal complicaties te minimaliseren.

#### **Koppeling**

De complicatie wordt gekoppeld aan de gehele operatie, en niet aan diagnose of probleem. Door de complicaties te koppelen aan de operatie, kunnen onderliggende- en nevenverrichtingen opgehaald worden. Er kunnen meerdere complicaties per operatie geregistreerd worden.

### Aanleveren LROI

Het is van belang dat het nieuwe complicatieregistratiesysteem wordt geïmplementeerd in het EPD, voordat complicaties via een upload via de databroker van de LROI aangeleverd kunnen worden. Via de nieuwe complicatie-codelijst dient dit uniform, in alle EPDs, op dezelfde manier te gebeuren. Upload van de complicaties naar de LROI is dan ook makkelijker.

#### ChipSoft HiX standaard content

De zorginstellingen die met ChipSoft HiX standaard content werken ontvangen de nieuwe codelijst in de Hotfix release onder de naam 'ORT Complicaties' (CS00000305). Chipsoft werkt momenteel aan het inbouwen van de koppeling met de LROI. Zodra deze gereed is ontvangen deze zorginstellingen de XSD sjabloon complicaties LROI via de Hotfix release. Aanleveren via de Databroker v2 LROI is vanaf dit moment mogelijk.

### Stap 1. Complicatieregistratie herinrichten in EPD

Werkt uw zorginstelling niet met de standaard content van ChipSoft (of met een andere EPDleverancier) dan dient de nieuwe codelijst nog ingebouwd te worden in het EPD. Met het bestand complicatie orthopedie – dat via een upload in het ChipSoft EPD kan worden geplaatst – is orthopedische complicatieregistratie mogelijk.

Werkt uw zorginstelling niet met ChipSoft standaard content en heeft u vragen om de koppeling te realiseren neem dan contact op met de LROI.

## Stap 2. Koppeling LROI inbouwen

Zodra de landelijke complicatielijst orthopedie in het EPD is ingebouwd kan er een koppeling worden ingebouwd met de LROI. Er is een XSD sjabloon beschikbaar om gegevens automatisch aan te leveren via een upload via de databroker van de LROI. De zorginstellingen die met die met ChipSoft HiX standaard content werken ontvangen XSD sjabloon complicaties LROI via de Hotfix release.

Werkt uw zorginstelling niet met de standaard content van ChipSoft of met een andere EPDleverancier, dan wordt de XSD sjabloon (nog) niet standaard uitgeleverd door de EPD-leverancier. De XSD sjabloon en datadictionary kunnen worden opgevraagd via de LROI. Neem contact op met de LROI voor verdere instructies.

- $\rightarrow$  XSD sjabloon complicaties LROI
- $\rightarrow$  Datadictionary complicaties LROI
- $\rightarrow$  XML complicatie voorbeeld

### Stap 3. Aanleveren via Databroker v2 LROI

De nieuwe complicatielijst en de koppeling LROI zijn ingebouwd. Aanleveren via de Databroker v2 van de LROI is nu mogelijk. Levert uw zorginstelling ingrepen en/of PROMs aan via de Databroker, dan kunt u met uw LROI databroker-account ook complicaties aanleveren.

 $\rightarrow$  Handleiding LROI aanlevering complicaties

Heeft u nog geen databroker account? Deze kunt u aanvragen vi[a https://www.lroi.nl/aanvragen](https://www.lroi.nl/aanvragen-account)[account](https://www.lroi.nl/aanvragen-account)